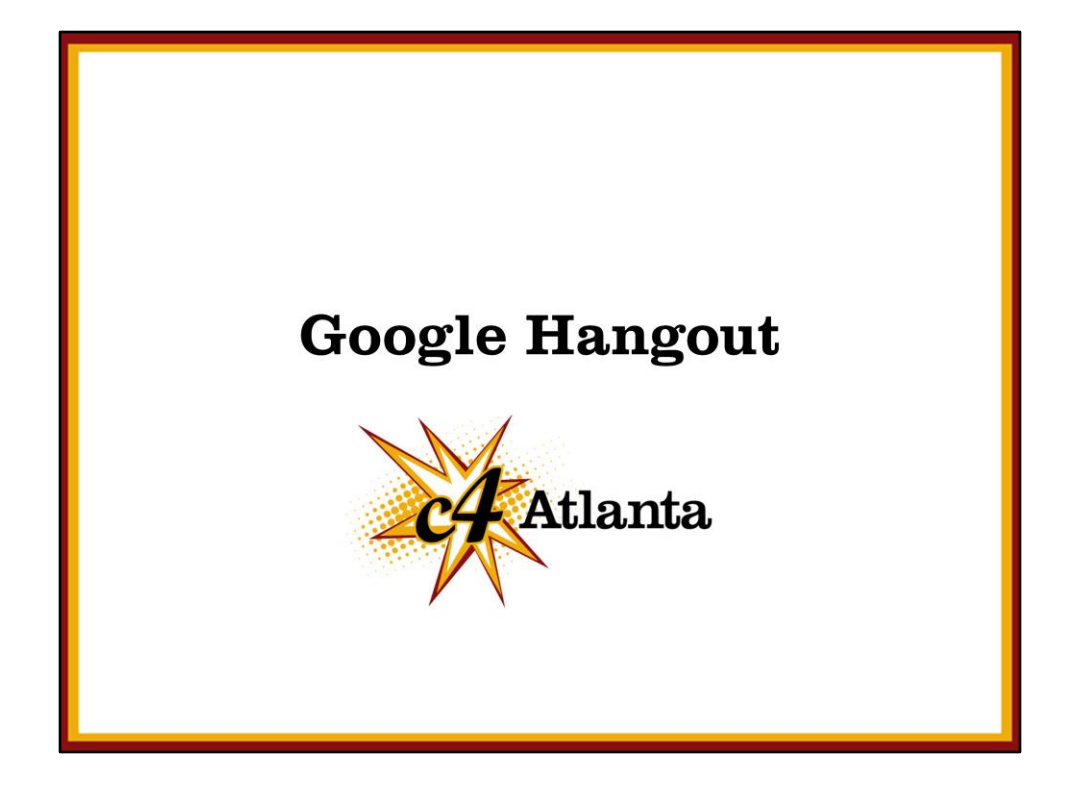

Google Hangout is a great platform for collaborating with colleagues and partners. This TechsmARTs session will begin with a few examples/case studies of how artists and arts and culture organizations have used Hangout.

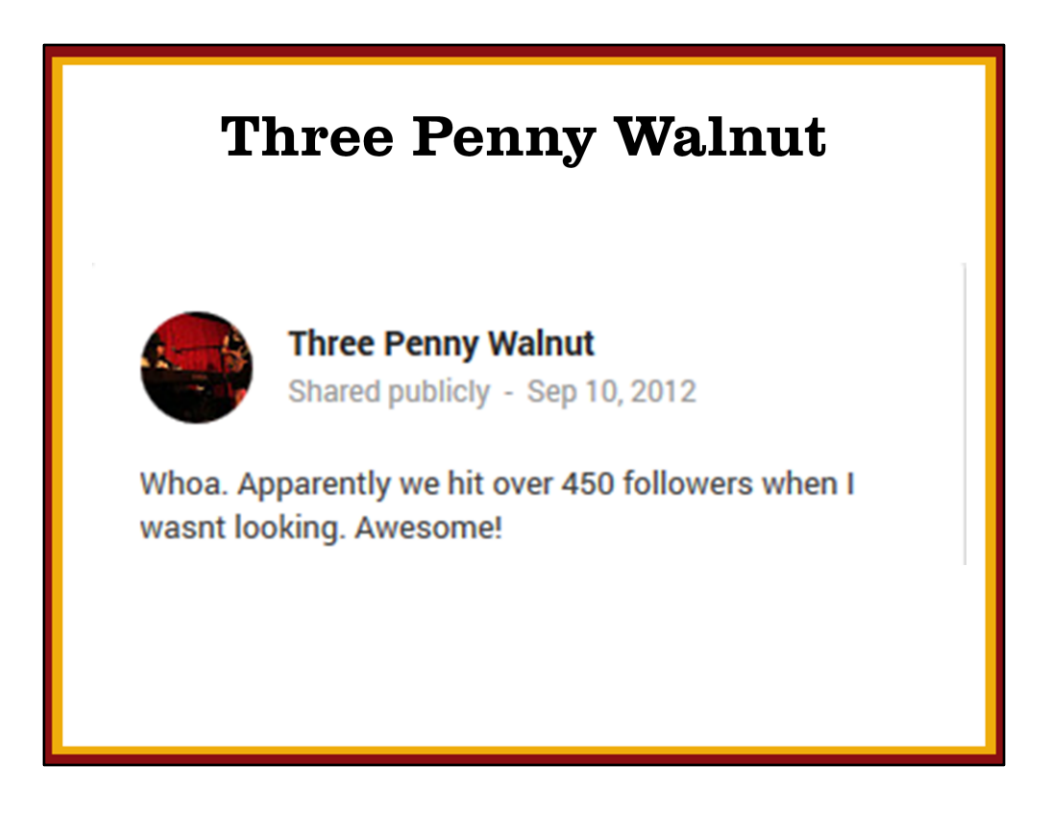

Three Penny Walnut is a small band that is no longer active. But when Google Hangout was still new, Three Penny Walnut would start Hangout sessions and make them public. Instead of talking/meeting over these sessions, the band played jam sessions through Hangout.

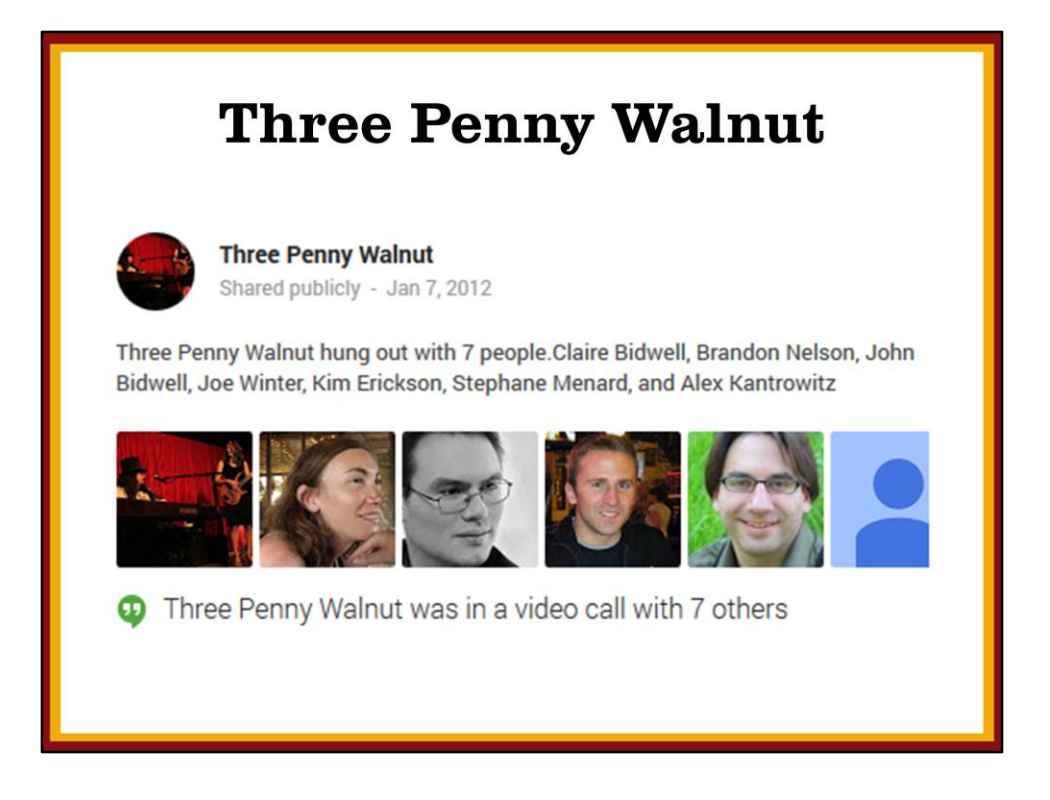

This particular jam session I watched back in 2012 had something unusual happen:

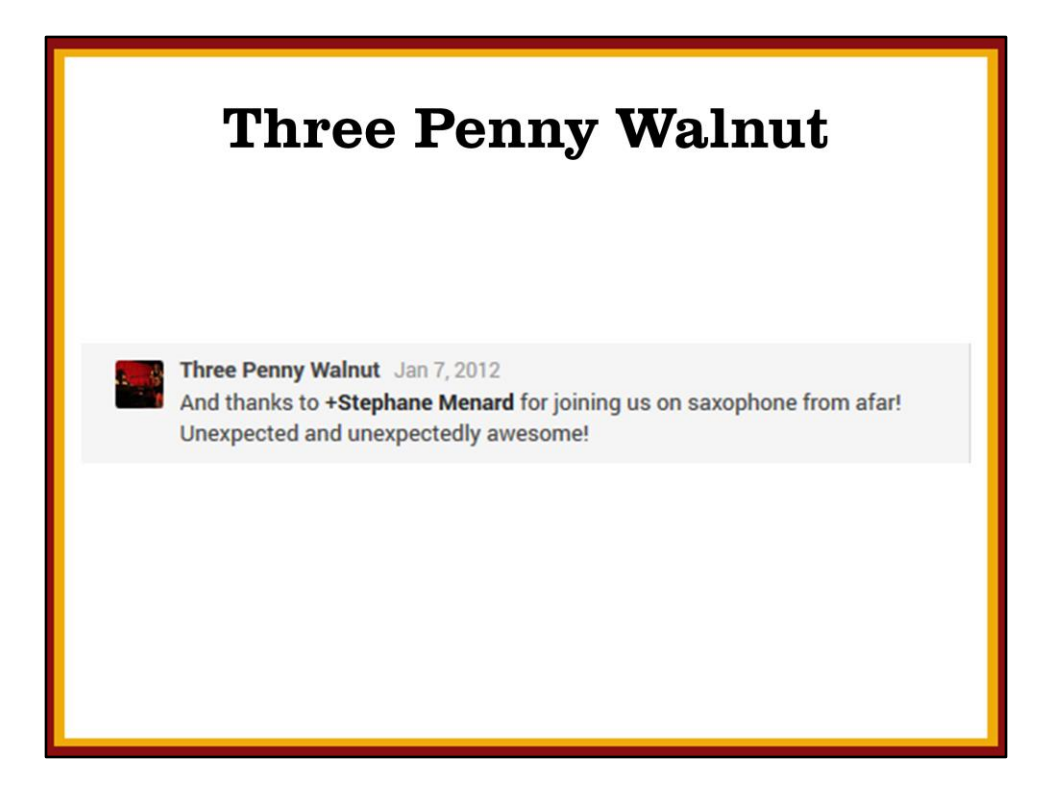

One of the participants in the session got his saxophone out and joined in the jam session. So Three Penny Walnut was playing from one city, and this other participant joined in the jam session from another city.

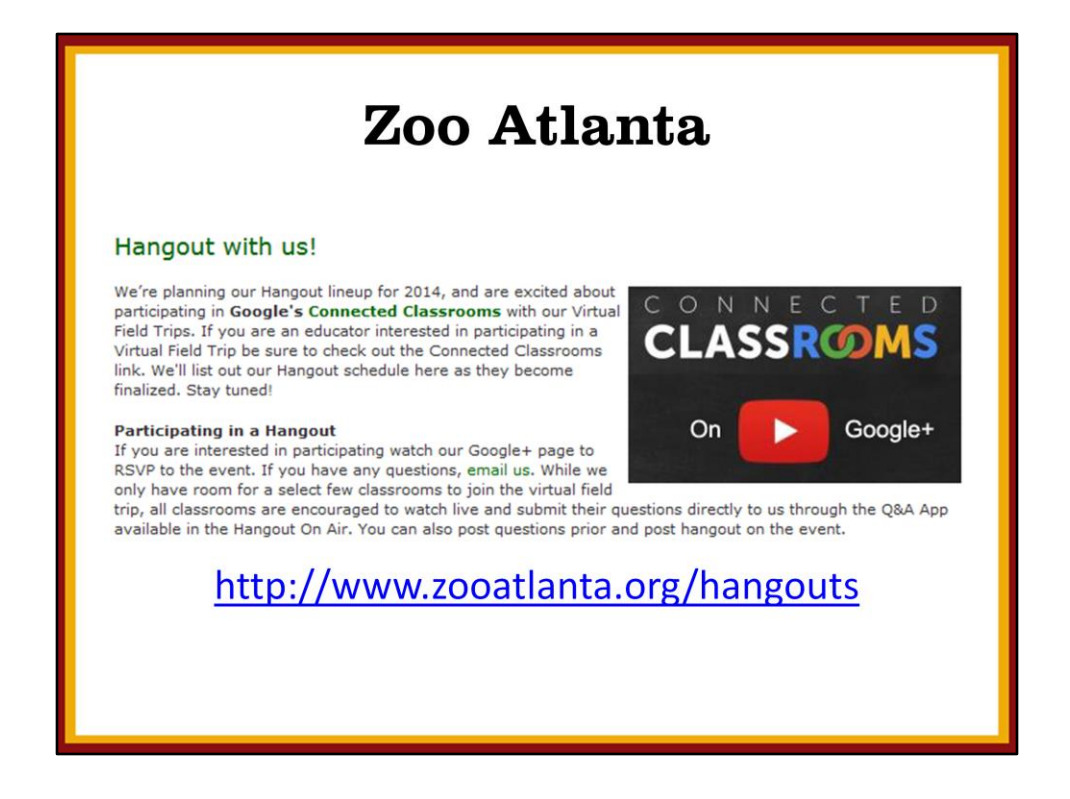

Zoo Atlanta holds Hangout sessions through Google's Connected Classrooms program. One session in particular that is worth checking out is "Giving Thanks for Native Species," which is referred to as a "Virtual Field Trip." Several things happening in that session:

- They have multiple presenters.
- Multiple classrooms participating.
- The kids in each of these classrooms seem well-behaved, perhaps partly because they can all see one another?
- Each of the presenters are using headsets to get the best possible sound quality.
- The "owner" of the session can control things like which video screen gets the big screen, or which of the participants are muted.

<http://www.zooatlanta.org/hangouts>

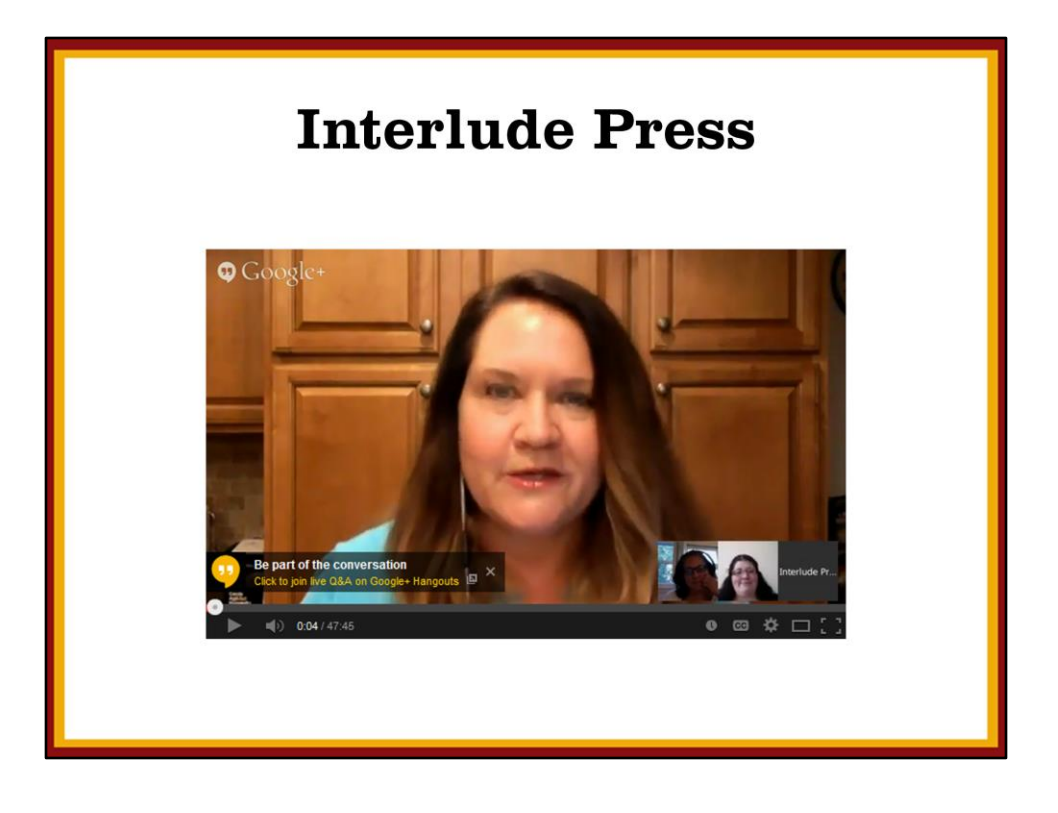

Interlude Press is a boutique publishing company with a small group of authors that they publish, specializing in a couple of unique genres. This Hangout session <https://www.youtube.com/watch?v=n02csH9k5HA> is a Hangout On Air set up as a Q&A session. Interlude Press caters to an international audience, so the session includes people from opposite sides of the world. Notice:

- Click the "Be part of the conversation" link and people who "tune in" to the Hangout On Air can ask questions without having to participate as a talking head on the Hangout session.
- People who watch the YouTube video after the Hangout session can view the questions, click on a question that interests them, and the video will jump to the segment where the Hangout participants have addressed that question.
- Whereas this is a session with authors who are asked about how they approach their genre, a similar format could be used for artist talks, performing arts talkback sessions, etc.

## **Hangouts** • Private Hangout aka Video Call - Like Skype, but with collaborative features - Private Calls, Circles • Public Hangout - Anyone can join - No one may join, or *anyone* may join Hangouts On Air - Broadcast live via YouTube - You retain control

Google Hangout started out as a simple feature of Google Plus. It's essentially video conferencing technology that is often compared with Skype or pay-to-play services. There are a few different flavors.

Private Hangout sessions are by invitation only. You begin a session and invite only those people you want to participate in the session. You can invite individuals or "circles" of people, as they are known in Google Plus.

Public Hangout sessions are the same as Private Hangout sessions, except that you publicly advertise your session. And anyone may join the session. Be careful because anything can happen. Sometimes it can be fun to join existing public hangout sessions. You wind up meeting new people, and you never know what's going to happen.

Hangouts On Air are Hangout sessions that are also broadcast live via YouTube. You can have others participating in the session as "talking heads" but those who view via YouTube are only passive viewers. As in the Zoo Atlanta and Interlude Press examples, this format is especially useful for education and audience engagement, among many other possible uses. Bonus: All Hangouts On Air are also saved to your YouTube channel, so they can be played back later.

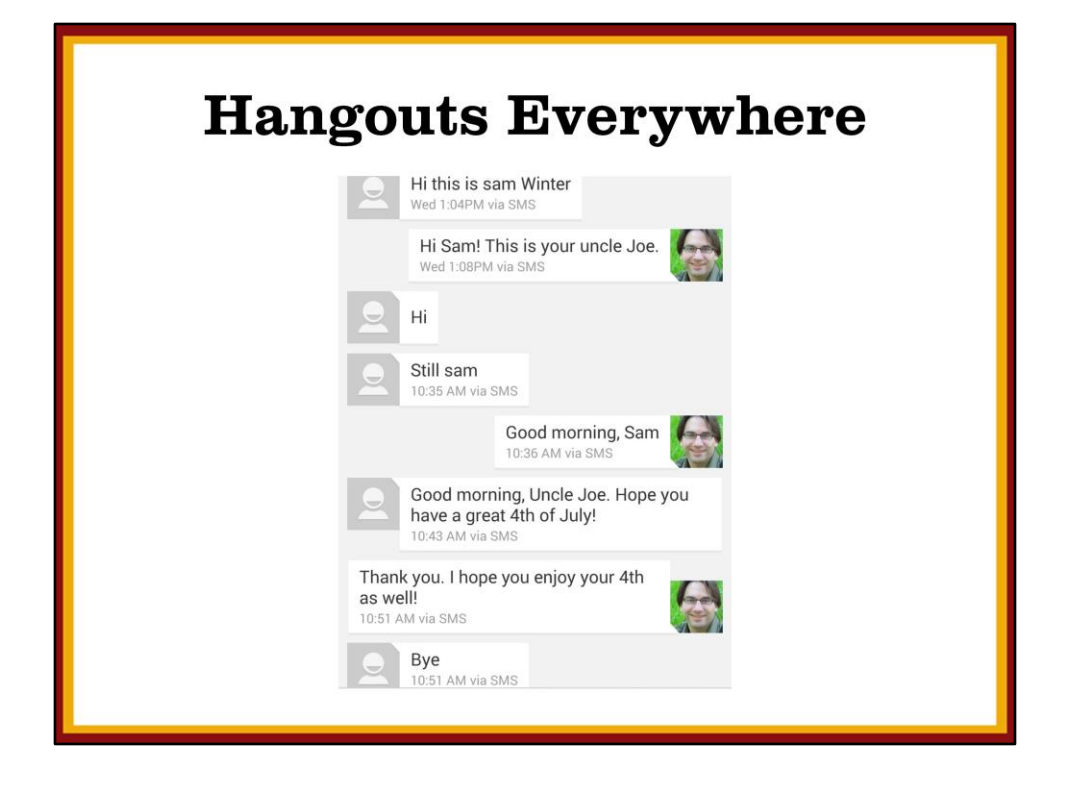

Google saw the popularity of Google Hangouts on Google Plus. In their infinite wisdom, Google decided to put the "Hangout" name on a lot of things, as though they are trying to create confusion. On my phone, Google Chat and SMS Messaging were merged into a single app, called "Hangouts." I don't get it, either.

Hangouts are appearing everywhere Google can find a place for them. If you use Google Calendar for scheduling, a "Video Chat" link is created for every new calendar appointment. So be careful when you send someone a calendar invitation. If you don't remove that link, the invitee may think you're inviting that person to do a Hangout session with you.

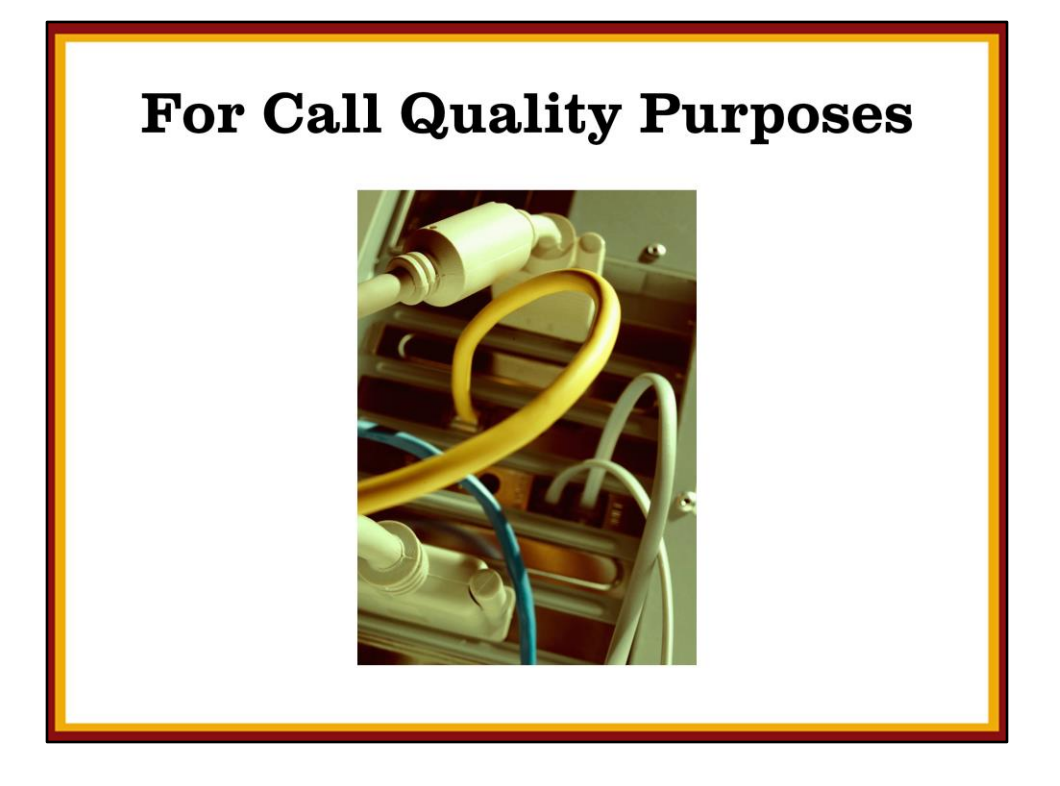

What can you do to get the best call quality results for a Hangout session?

- Don't use a wireless connection. Use a computer that is connected to your network via ethernet cable. Your session will be much more stable and likely higher quality.
- Use a good microphone. If you're using a laptop, the chances are pretty high that the microphone on the laptop is not a good quality mic. I use a Tascam DR-05, plug it into the "line in" jack on my laptop, and the sound quality is much better. You may also try using a headset, if you are the only person speaking from your side of the Hangout session.
- Generally the most important feature is the audio. If your audio quality degrades to the point that others on the call cannot understand you, turn off your video.

## **Hangouts On Air**

- Practice & Experiment
- Hangout from Company G+ Page
- Create Event Page
- Start Hangout Session Early
- Shut down other applications
- Grab Video URL to Embed
- Use Correct Email Address for Guests

Random tips for making effective use of Google Hangout:

- No matter what I try to convey in a presentation, there is no learning that replaces experience. Take some time to practice using Google Hangout and experiment with its features.
- If you have a Google Plus company page set up http://www.google.com/business/ for more info – make sure you are using Google Plus "as" your company, and then setup the Hangout session.
- To schedule a Google Hangout ahead of time, create an event page on Google Plus.
- For a good Hangout On Air session, make sure to have the other participants in the session join the session early. That way they can get settled in and any technical difficulties can be worked out.
- Before starting a session, make sure to shut down other applications, especially if they may use internet bandwidth.
- For a Hangout On Air session make sure you get the YouTube link as early as you can.
- Make sure you know the proper email address for other participants in the Hangout session. Many of us have multiple email addresses. Make sure you have the email address associated with each participant's Google account.

## **Hangouts On Air**

- You can screen share Presentations
- Use Q&A App
- Maintain Control
	- Mute
	- Camera

More Tips!

- You can use Screen Share to share what you see on your screen with other participants. When you are in a Hangout session, just hover your mouse toward the left side of the screen, and you should be able to find the option from there.
- If you want to use the Q&A feature for Hangouts On Air, make sure to enable the Q&A app before you enter the Hangout session.
- As you play around with Google Hangout, make sure you get a good sense of how to maintain control of a session: how to mute other participants, and how to control the "camera."

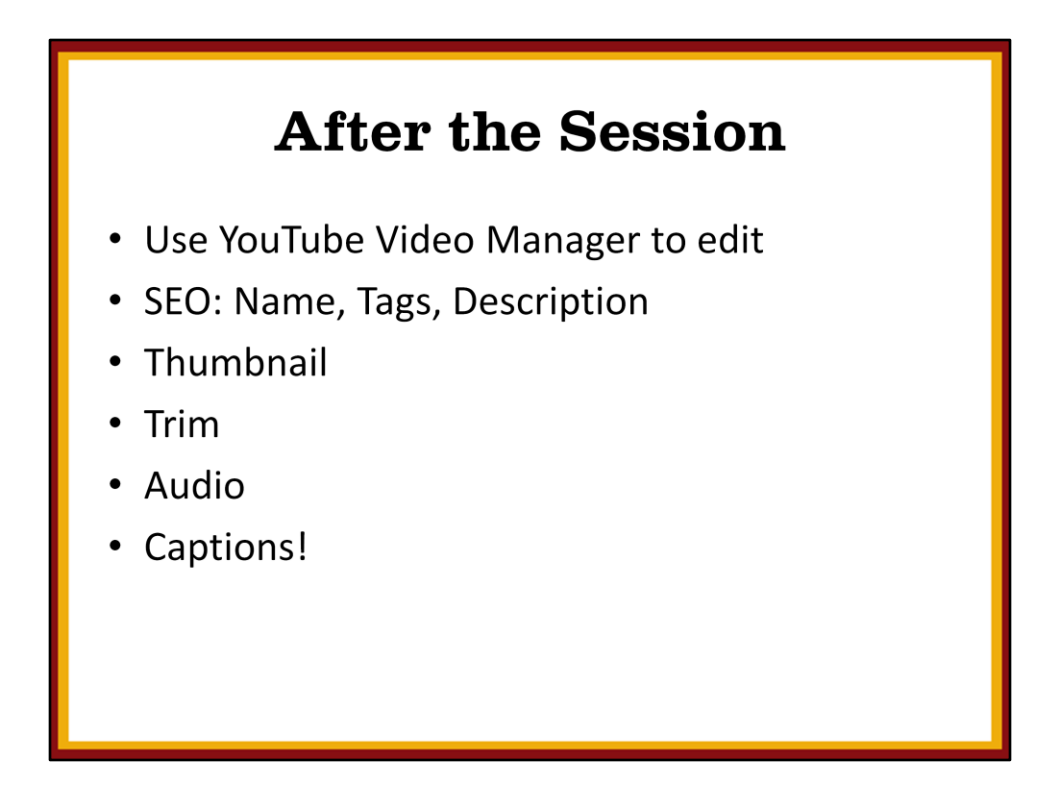

After a Hangout On Air session, use the YouTube Video Manager to edit the video. You can update the name of the video, tags, description, etc. You can also upload a new thumbnail "preview" image for the video. You can also trim the start and end points of the video, to remove extraneous video time at the beginning or end.

YouTube also has a very easy interface for adding closed captioning for the videos. Bonus!

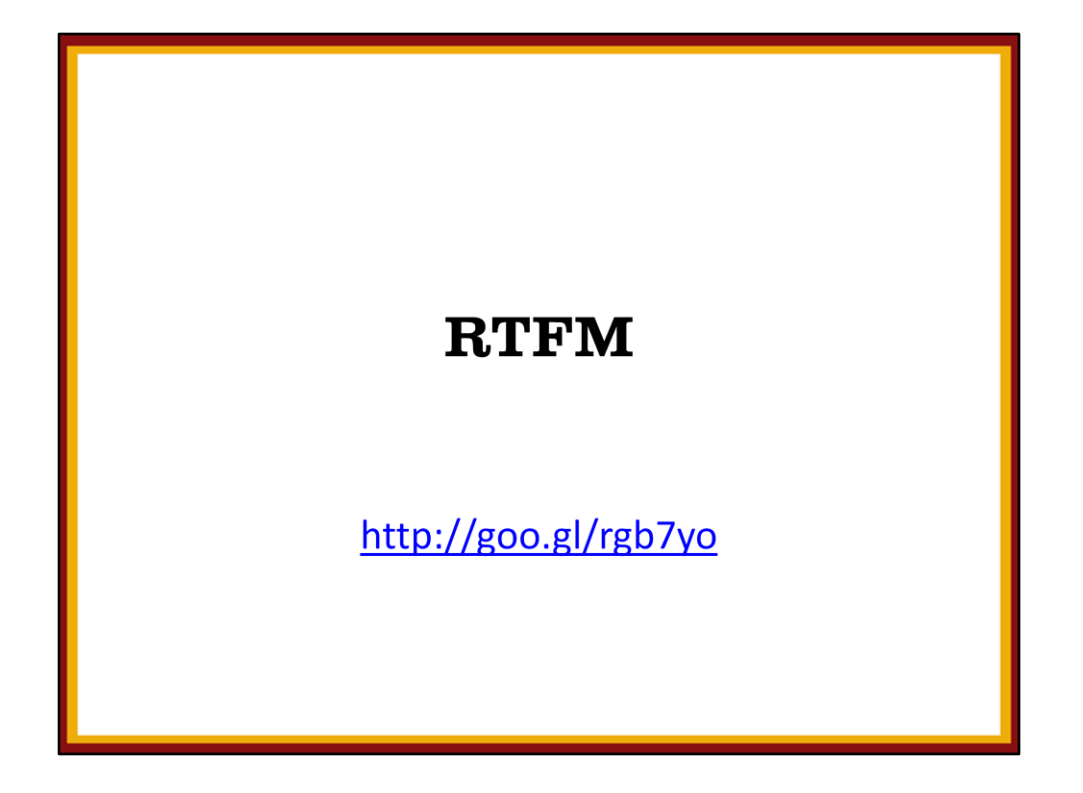

As much as I could try to teach how to do all the things you could do in Google Hangout, most of your battle is really in knowing what sorts of features are available. This link will take you to Google's documentation for Google Hangout. There is much more to learn than what I included in this session.

<http://goo.gl/rgb7yo>